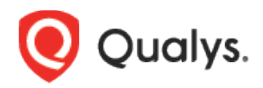

# Qualys Cloud Platform v2.x

Release Notes

Version 2.40 July 30, 2019

Here's what's new in Qualys Cloud Suite 2.40!

**AV** 

AssetView

View current [state IOC data](#page-1-0)

**CA** 

Cloud Agent

[BSD Support](#page-2-0) [UDC manifest version in Asset Details](#page-2-1)

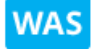

Web Application Scanning

[Configure Option Profile with All Detections](#page-3-0) [Sorting now supported for Multi-Scan](#page-4-0) [Unique ID for Findings](#page-5-0)

Qualys Cloud Platform 2.40 brings you many more Improvements and updates! [Learn more](#page-6-0)

**AV** AssetView

# <span id="page-1-0"></span>View current state IOC data

The Incident of Compromise (IOC) tab of Asset Details now allows to view incident data for the current state.

Select the Current State option from the time picker.

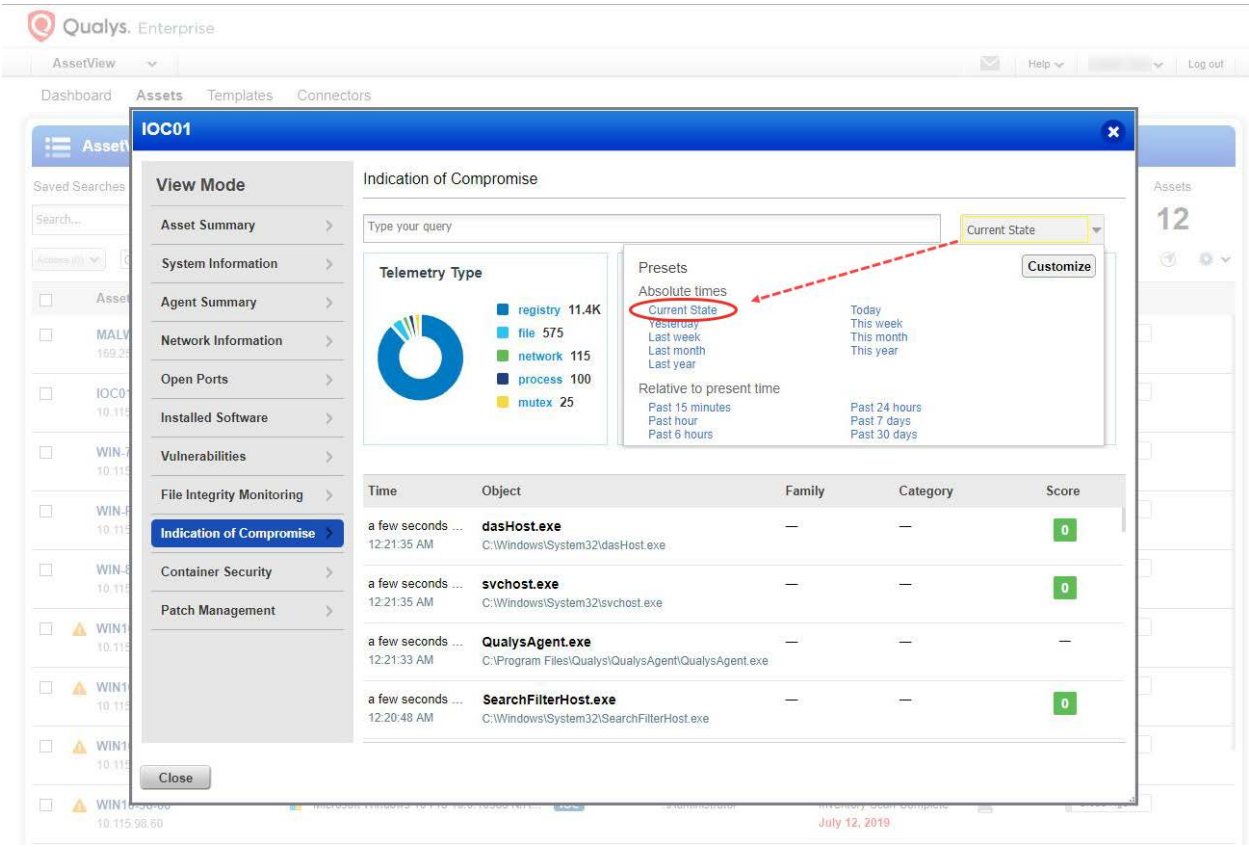

#### Cloud Agent

# <span id="page-2-0"></span>BSD Support

CA

Cloud Agent v2.4.1 now supports BSD versions 10.4 and 11.2. You can download the Cloud Agent installer for BSD from the Qualys Cloud Platform. For more information on BSD support refer to the [Qualys Cloud Agent for Linux Installation Guide.](https://www.qualys.com/docs/qualys-cloud-agent-linux-install-guide.pdf)

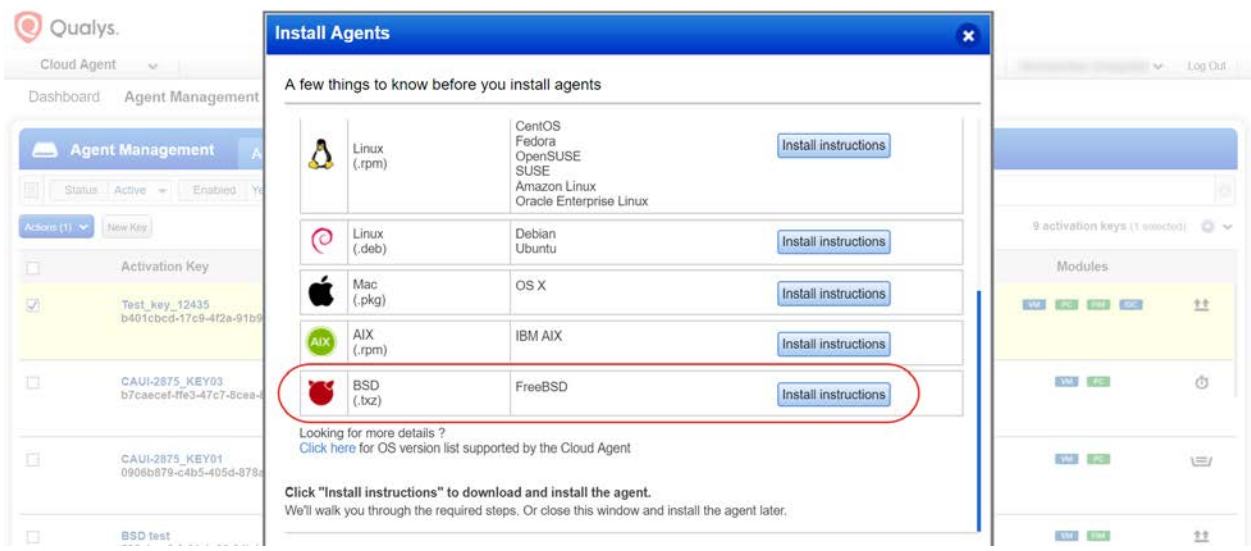

# <span id="page-2-1"></span>UDC manifest version in Asset Details

Asset Details > Agent Summary will now show the UDC manifest version if you are using User-Defined Controls to scan the asset for compliance.

This information is seen only when the PC module is enabled for your subscription and the Cloud Agent installed on the Asset is activated for PC.

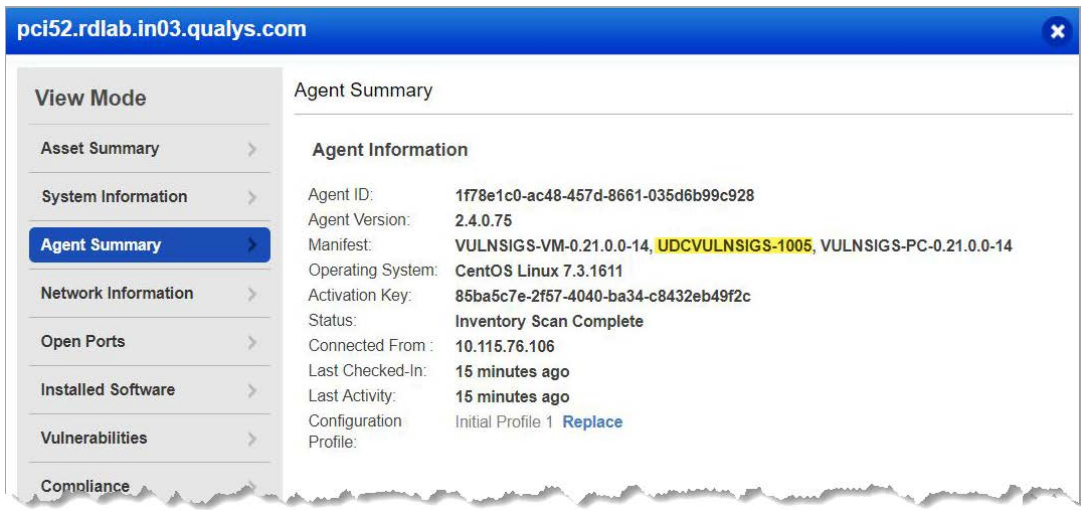

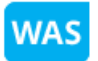

## Web Application Scanning

# <span id="page-3-0"></span>Configure Option Profile with All Detections

You can now configure the detection scope in an option profile for you scan to include all the WAS related detections. The new option named "Everything" (if configured) checks for every WAS related detection during the scan.

#### How do I configure Everything as detection scope for my scan?

You need to configure the option profile and then choose the configured option profile for the scan.

To configure the option profile, navigate to Configuration > Option Profile. You could either create new option profile or edit an existing one. Choose Everything from the Detection dropdown when you define the search criteria in the option profile configuration.

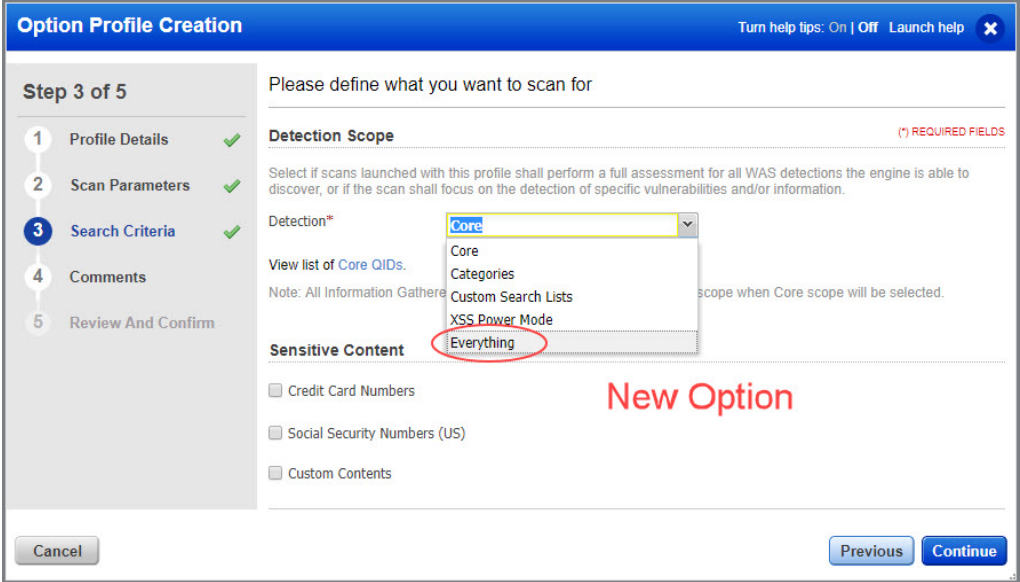

Note: Choosing Everything in detection scope implies that the scan will check for all the WAS related vulnerabilities and this could lead to a longer scan time.

# <span id="page-4-0"></span>Sorting now supported for Multi-Scan

You can now sort the child scans in a multi-scan to display in ascending sequence. Earlier the child scan numbering format was such that they were listed randomly. Now, you can sort the child scans and get them listed in ascending sequence.

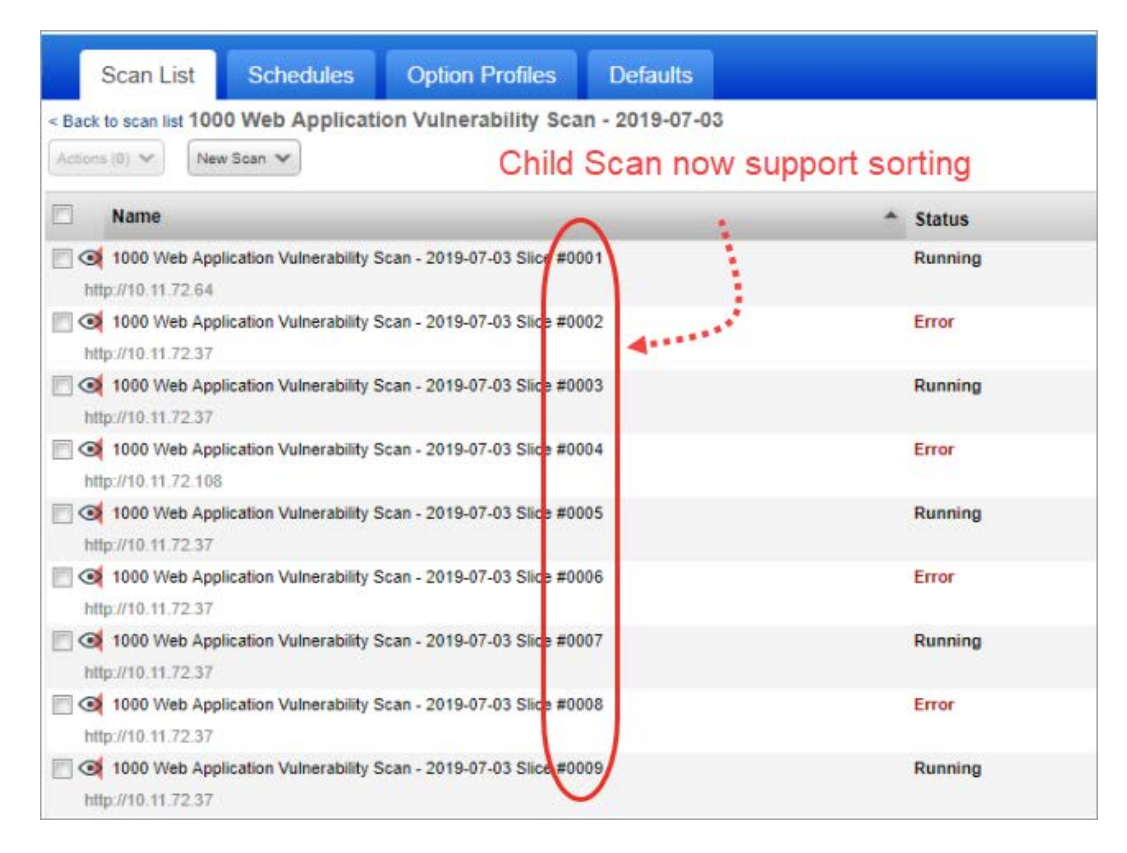

# <span id="page-5-0"></span>Unique ID for Findings

We have now introduced 36-bit unique ID (uniqueId) for each finding. The ID would be unique for every finding. Earlier, the combination of three fields namely: finding ID, finding type and finding category would make a finding unique. Now, with the implementation of uniqueId, you can easily distinguish every finding.

#### Preview section of a Detection

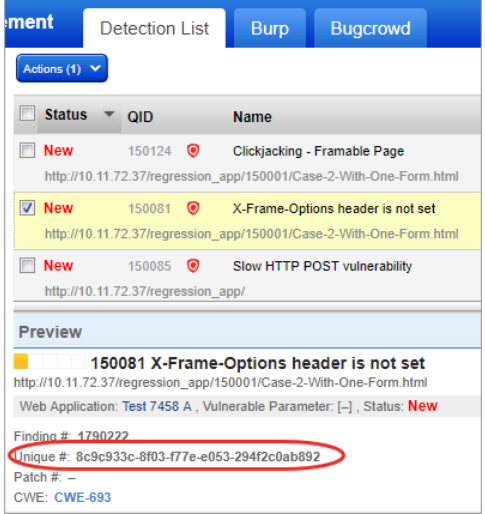

Navigate to Detections tab an select a detection. You will notice the Unique# in the preview section. Every detection is now assigned a 36 bit unique ID.

## Vulnerability Details

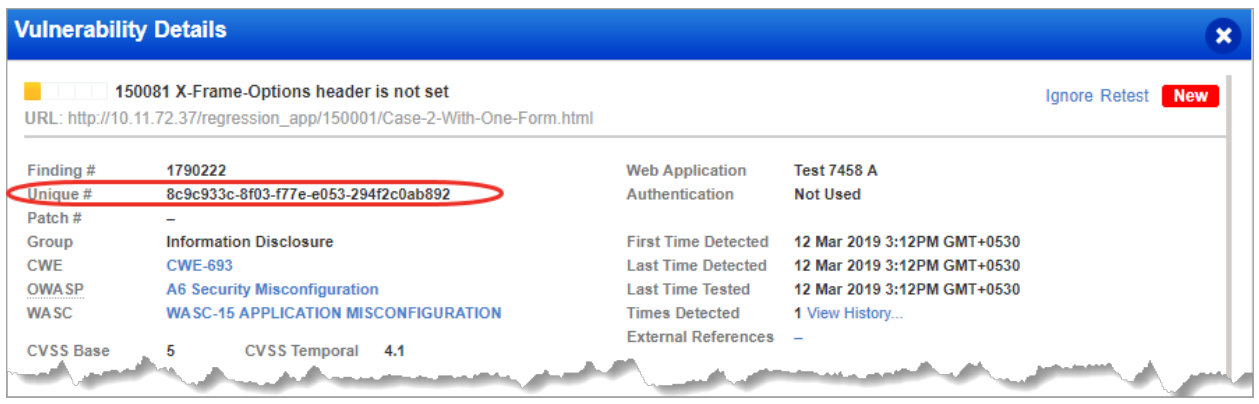

The reports also now displays the unique ID assigned to a detection.

Sample: Web Application Report in HTML format

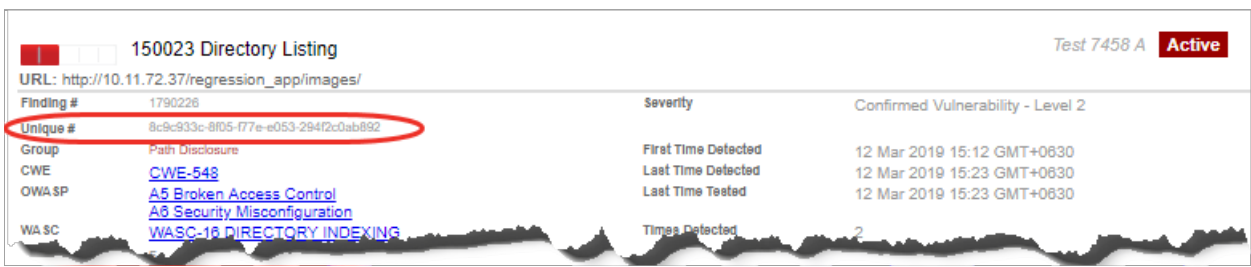

# Issues addressed in this release

Qualys Cloud Platform 2.40 brings you many more improvements and updates.

## <span id="page-6-0"></span>AssetView

**AV** 

- Fixed an issue where changes made to the dashboard layout were getting lost upon page refresh.
- Fixed an issue where saving a widget displayed a save error.
- Fixed an issue in Asset Details where the IOC panel did not show any data.
- Fixed an issue where the asset list did not show a proper icon for assets added through SEM (Mobile operating systems).
- Fixed an issue where downloaded reports showed Activity status as "Agent Error".
- We have updated the description with correct states for connectorState parameter in Asset Management and Tagging API User Guide.
- We have updated the topics related to Azure Connector in AssetView online help to reflect the latest changes on the Azure portal.

## CA

#### Cloud Agent

- A proper error message is now displayed when a user tries to delete a configuration profile assigned to an agent.
- Activation key limit count will now be 0 if agent provision exceeds beyond the key limit.

#### **WAS**

#### Web Application Scanning

- We have now fixed the Web Application Report to display the Detection Source (which was earlier hidden) in the Web Application Report.
- Despite multiple (more than 3) DNS override done on the UI, the UI reflected only 3 DNS override. We have now fixed the issue to correctly reflect the all DNS overrides now on the UI.
- The Scan report when opened with "open in a new window" option displayed an error. Now, it is correctly displayed in a new window without any errors.
- We updated the response with user-friendly example for "Sample Create a standard authentication record" in WAS API User Guide.
- We have fixed multiple issues for Finding API: - The vulnerabilities and IG's can now be identified using a combination of <id>, <type> and findingType> filters. - When user uses the following filter in Finding API, only vulnerabilities are correctly

displayed in the API response.

<Criteria field="type" operator="EQUALS">VULNERABILITY</Criteria>

- We now utilize the full space to display the URL for a vulnerability in the Detections list. Earlier, the URL was truncated with ample space available under name column.
- The Last Time Tested & Last Time Detected fields in Vulnerability Details displayed incorrect dates when a retest scan failed. We have now fixed the issue to display the correct dates for Last Time Tested & Last Time Detected even if the retest fails.

### Qualys Cloud Platform

- Updated the AM & Tagging API guide to remove the mention of POST method for Get Host Asset Info and Get Asset Info APIs. These APIs only support the GET method.
- The log of tag updated using API didn't reflect in action log of the tag. We have rectified the issue and have now introduced a column named Source in Action Log to reflect the source (UI or API).